# CITRIX'

## Citrix XenServer ® 6.1.0 Supplemental Packs & the DDK

Published Tuesday, 25 September 2012 1.0 Edition

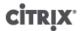

Citrix XenServer ® 6.1.0 Supplemental Packs & the DDK

Copyright  $\hbox{@}$  2012 Citrix Systems. Inc. All Rights Reserved.

Version: 6.1.0

Citrix, Inc. 851 West Cypress Creek Road Fort Lauderdale, FL 33309 United States of America

#### Disclaimers

This document is furnished "AS IS." Citrix, Inc. disclaims all warranties regarding the contents of this document, including, but not limited to, implied warranties of merchantability and fitness for any particular purpose. This document may contain technical or other inaccuracies or typographical errors. Citrix, Inc. reserves the right to revise the information in this document at any time without notice. This document and the software described in this document constitute confidential information of Citrix, Inc. and its licensors, and are furnished under a license from Citrix, Inc.

Citrix Systems, Inc., the Citrix logo, Citrix XenServer and Citrix XenCenter, are trademarks of Citrix Systems, Inc. and/or one or more of its subsidiaries, and may be registered in the United States Patent and Trademark Office and in other countries. All other trademarks and registered trademarks are property of their respective owners.

Trademarks Citrix® XenServer® XenCenter®

# **CITRIX**

## Contents

| 1. | Introduction                                            | 1   |
|----|---------------------------------------------------------|-----|
|    | 1.1. Purpose of supplemental packs                      | . 1 |
|    | 1.2. Why a separate DDK?                                | . 1 |
|    | 1.3. Benefits                                           | . 1 |
|    | 1.4. What should (not) be in a supplemental pack?       | . 2 |
| 2. | Getting started                                         | 4   |
|    | 2.1. Introduction                                       | 4   |
|    | 2.2. Installing XenServer                               | 4   |
|    | 2.3. Installing XenCenter                               | . 4 |
|    | 2.4. Connect XenCenter to the XenServer host            | . 4 |
|    | 2.5. Importing the DDK VM through XenCenter             | . 4 |
|    | 2.6. Importing the DDK VM using the CLI                 | 5   |
|    | 2.7. Using the DDK VM                                   | . 5 |
|    | 2.8. Adding Extra Packages to the DDK VM                | . 5 |
|    | 2.9. Accessing the DDK VM console from the host console | 5   |
| 3. | Building the example packs                              | 7   |
| 4. | Installing packs                                        | 8   |
|    | 4.1. At installation time                               | 8   |
|    | 4.2. On a running host                                  | . 8 |
|    | 4.3. Driver-specific considerations                     | . 8 |
| 5. | Producing driver RPMs                                   | 10  |
|    | 5.1. Directory structure                                | 10  |
|    | 5.2. Makefile variables                                 | 10  |
|    | 5.3. Creating the kernel module specification file      | 11  |
|    | 5.4. Building the modules                               | 11  |
|    | 5.5. Including driver RPMs in supplemental packs        | 11  |
|    | 5.6. Format for releasing drivers                       | 12  |
|    | 5.7. Releasing multiple drivers in a single pack        | 12  |

## CITRIX'

| 6. | Creating a supplemental pack                                                                                                    | 13                                           |
|----|----------------------------------------------------------------------------------------------------|----------------------------------------------|
|    | 6.1. Syntax of build-supplemental-pack.sh                                                                                                    | 13                                           |
|    | 6.1.1. Name, vendor, and version information                                                                                                    | . 13                                         |
|    | 6.1.2. Memory requirements                                                                                                    | . 13                                         |
|    | 6.1.3. Declaring pack dependencies                                                                                                    | . 14                                         |
|    | 6.2. Order of RPM installation                                                                                                    | . 14                                         |
|    | 6.3. Pack homogeneity                                                                                                    | . 14                                         |
|    | 6.4. A brief example                                                                                                    | . 14                                         |
|    | 6.5. Adding files to Server Status Reports                                                                                                    | . 15                                         |
|    | 6.5.1. Extending an existing category                                                                                                    | . 15                                         |
|    | 6.5.2. Adding new categories                                                                                                    | . 17                                         |
|    | 6.6. Combining multiple packs into one                                                                                                    | . 18                                         |
|    | 6.7. Automating pack installation at XenServer installation time                                                                                                    | . 18                                         |
|    | 6.7.1. Combining a pack with the XenServer installation ISO                                                                                                    | . 18                                         |
|    | 6.7.2. Including an answerfile on the XenServer installation ISO                                                                                                    | . 19                                         |
|    | 6.8. Pack-specific EULAs                                                                                                    | . 19                                         |
| 7. | Rules and guidelines                                                                                                    | 21                                           |
|    | 7.1. Kernel modules                                                                                                    | . 21                                         |
|    | 7.2. Post-install scripts                                                                                                    | . 21                                         |
|    | 7.3. Handling upgrades                                                                                                    | . 22                                         |
|    | 7.3.1. Pack upgrade during a XenServer upgrade                                                                                                    | . 22                                         |
|    | 7.2.2 Peda social second distribution visit and the second second |                                              |
|    | 7.3.2. Pack upgrade on an existing XenServer installation                                                                                                    | . 22                                         |
|    | 7.3.2. Pack upgrade on an existing xenserver installation                                                                                                    |                                              |
|    |                                                                                                    | . 22                                         |
|    | 7.4. Uninstallation                                                                                                    | . 22<br>. 23                                 |
|    | 7.4. Uninstallation                                                                                                    | . 22<br>. 23<br>. 23                         |
|    | 7.4. Uninstallation                                                                                                    | . 22<br>. 23<br>. 23                         |
|    | 7.4. Uninstallation  7.5. Building packs in existing build environments  7.6. Packaging driver firmware  7.7. Versioning                                                                                                    | . 22<br>. 23<br>. 23<br>. 24                 |
|    | 7.4. Uninstallation  7.5. Building packs in existing build environments  7.6. Packaging driver firmware  7.7. Versioning  7.7.1. Supplemental packs                                                                                                    | . 22<br>. 23<br>. 23<br>. 24<br>. 24         |
|    | 7.4. Uninstallation  7.5. Building packs in existing build environments  7.6. Packaging driver firmware  7.7. Versioning  7.7.1. Supplemental packs  7.7.2. Kernel modules                                                                                                    | . 22<br>. 23<br>. 24<br>. 24<br>. 24<br>. 25 |

# CİTRİX.

| 8. | Testing & certification                     | 27 |
|----|---------------------------------------------|----|
|    | 8.1. Testing overview                       | 27 |
|    | 8.2. Testing scope                          | 27 |
|    | 8.3. Running tests                          | 27 |
|    | 8.4. Tests that require an integrated build | 28 |
|    | 8.5. Certification & support                | 28 |
|    | 8.5.1. Drivers                              | 28 |
|    | 8.5.2. Userspace software                   | 28 |
| 9. | Additional Resources                        | 30 |
|    | 9.1. Introduction                           | 30 |
|    | 9.2. Xen API plug-ins                       | 30 |
|    | 9.3. XenCenter plug-ins                     | 30 |
|    | 9.4. XenServer SDK                          | 30 |

## **CİTR**IX'

## **Chapter 1. Introduction**

Supplemental packs are used to modify and extend the functionality of a XenServer host, by installing software into the control domain, dom0. For example, an OEM partner might wish to ship XenServer with a suite of management tools that require SNMP agents to be installed, or provide a driver that supports the latest hardware. Users can add supplemental packs either during initial XenServer installation, or at any time afterwards. Facilities also exist for OEM partners to add their supplemental packs to the XenServer installation repositories, in order to allow automated factory installations.

### 1.1. Purpose of supplemental packs

Supplemental packs consist of a number of packages along with information describing their relationship to other packs. Individual packages are in the Red Hat RPM file format, and must be able to install and uninstall cleanly on a fresh installation of XenServer.

Packs are created using the XenServer Driver Development Kit (DDK). This has been extended to not only allow the creation of supplemental packs containing only drivers (also known as driver disks), but also packs containing userspace software to be installed into dom0.

Examples and tools are included in the XenServer DDK to help developers create their own supplemental packs. However, for partners wishing to integrate pack creation into their existing build environments, only a few scripts taken from the DDK are necessary.

### 1.2. Why a separate DDK?

XenServer is based on a standard Linux distribution, but for performance, maintainability, and compatibility reasons ad-hoc modifications to the core Linux components are not supported. As a result, operations that require recompiling drivers for the Linux kernel require formal guidance from Citrix, which the DDK provides. In addition, the DDK provides the necessary compile infrastructure to achieve this, whereas a XenServer installation does not.

XenServer integrates the latest device support from kernel.org on a regular basis to provide a current set of device drivers. However, assuming appropriate redistribution agreements can be reached, there are situations where including additional device drivers in the shipping XenServer product, such as drivers not available through kernel.org, or drivers that have functionality not available through kernel.org, is greatly beneficial to joint customers of Citrix and the device manufacturer. The same benefits can apply by supplying device drivers independent of the XenServer product.

In addition, components such as command line interfaces (CLIs) for configuring and managing devices are also very valuable to include in the shipped XenServer product. Some of these components are simple binary RPM installs, but in many cases they are combined with the full driver installation making them difficult or impossible for administrators to install into XenServer. In either case including current versions of everything the administrator requires to use the device on XenServer in a supplemental pack provides significant value.

The DDK allows driver vendors to perform the necessary packaging and compilation steps with the XenServer kernel, which is not possible with the XenServer product alone. Supplemental packs can be used to package up both drivers and userspace tools into one convenient ISO that can be easily installed by XenServer users.

#### 1.3. Benefits

Supplemental packs have a variety of benefits over and above partners producing their own methods for installing add-on software into XenServer:

• Integration with the XenServer installer: users are prompted to provide any extra drivers or supplemental packs at installation time. In addition, on upgrade, users are provided with a list of currently installed packs, and warned that they may require a new version of them that is compatible with the new version of XenServer.

- Flexibility in release cycles: partners are no longer tied to only releasing updates to their add-on software whenever new versions of XenServer are released. Instead, partners are free to release as often as they choose. The only constraint is the need to test packs on the newest version of XenServer when it is released.
- Integration with Server Status Reports: supplemental pack metadata can include lists of files (or commands to be run) that should be collected when a Server Status Report is collected using XenCenter. Pack authors can choose to create new categories, or add to existing ones, to provide more user-friendly bug reporting.
- Ensure homogeneity across resource pools: the metadata of a supplemental pack can state that it be installed on all XenServer hosts in a resource pool. This helps partners prevent inconsistencies in the user experience across a pool.
- Include formal dependency information: pack metadata can detail installation requirements such as which versions of XenServer the pack can be installed upon.
- Ensure dom0 memory provision: packs can request that the memory allocation of dom0, where the contents of the pack will be running, be increased to cope with the software in the pack. This will prevent resource starvation in dom0.
- Inclusion in XenCenter check for updates: it is expected that XenCenter will soon have the facility to check for updates for any supplemental packs that are installed on XenServer hosts. This will aid partners in providing security and functionality updates to their customers.
- Inclusion in the Citrix Ready catalogue: partners whose supplemental packs meet certain certification criteria will be allowed to list their packs in the Citrix Ready online catalogue, thus increasing their visibility in the marketplace. Note that partners must become members of the program before their packs can be listed: the entry level category of membership is fee-free.

### 1.4. What should (not) be in a supplemental pack?

Citrix recognises that partner organizations can contribute significant value to the XenServer product by building solutions upon it. Examples include host management and monitoring tools, backup utilities, and device-specific firmware. In many cases, *some* of these solutions will need to be hosted in the XenServer control domain, dom0, generally because they need privileged access to the hardware.

Whilst supplemental packs provide the mechanism for installing components into dom0, pack authors should try to install *as little as possible* using packs. Instead, the majority of partner software should be placed into appliance virtual machines, which have the advantage that the operating system environment can be configured exactly as required by the software to be run in them.

The reasons for this stipulation are:

- XenServer stability and QA: Citrix invests considerable resources in testing the stability of XenServer. Significant modifications to dom0 are likely to have unpredictable effects on the performance of the product, particularly if they are resource-hungry.
- Supportability: the XenServer control domain is well-known to Citrix support teams. If it is heavily modified, dom0 becomes very difficult to identify whether the cause of the problem is a component of XenServer, or due to a supplemental pack. In many cases, customers may be asked to reproduce the problem on an unmodified version of XenServer, which can cause customer dissatisfaction with the organization whose pack has been installed. Similarly, when a pack author is asked to debug a problem perceived to be with their pack, having the majority of the components of the pack in an appliance VM of known/static configuration can significantly ease diagnosis.
- Resource starvation: dom0 is limited in memory (maximum 752 MB) and processing power (four virtual CPUs).
   If resource-hungry processes are installed by a supplemental pack, resource starvation can occur. This can impact both XenServer stability and the correct functioning of the supplemental pack. Note that Citrix does not advise increasing the number of dom0 vCPUs.
- Security: XenServer dom0 is designed to ensure the security of the hosts that it is installed on to. Any security issues found in software that is installed into dom0 can mean that the host is open to compromise. Hence, the smaller the quantity of software installed into dom0 by a pack, the lower the likelihood that XenServer hosts will be compromised due to a flaw in the software of the pack.

## **CITRIX**

Partners often ask whether supplemental packs can include heavy-weight software, such as the Java runtime environment, or a web server. This type of component is not suitable for inclusion in dom0, and should instead be placed in an appliance VM. In many cases, the functionality that is desired can be achieved using such an appliance VM, in conjunction with the Xen API. Citrix can provide advice to partners in such cases.

## **Chapter 2. Getting started**

#### 2.1. Introduction

This chapter describes how to setup a base XenServer system, running a DDK Virtual Machine (VM), for examining the examples provided in this document, and for use in the development of supplemental packs. Partners who wish to construct supplemental packs as part of their own build systems should consult the appropriate section, later in this document.

The high-level process of setting up a DDK VM to create a supplemental pack is:

- 1. Obtain matching XenServer product and DDK build ISOs.
- 2. Install XenServer onto a host server.
- 3. Install the XenCenter administrator console onto a Windows-based machine.
- 4. Use XenCenter to import the DDK onto the XenServer host as a new virtual machine.

### 2.2. Installing XenServer

Installing XenServer only requires booting from the CD-ROM image, and answering a few basic questions. After setup completes, take note of the host IP address shown, as it is required for connection from XenCenter.

#### Note:

Intel VT or AMD-V CPU support is required to run Windows guests, but is not required in order to use the DDK, nor for testing drivers in the XenServer control domain (dom0).

### 2.3. Installing XenCenter

XenCenter, the XenServer administration console, must be installed on a separate Windows-based machine. Inserting the XenServer installation CD will run the XenCenter installer automatically. Once installed, the XenCenter console will be displayed with no servers connected.

#### 2.4. Connect XenCenter to the XenServer host

Within XenCenter select the **Server > Add** menu option and supply the appropriate host name/IP address and password for the XenServer host.

Select the newly connected host in the left-hand tree view.

### 2.5. Importing the DDK VM through XenCenter

#### Note:

You can also import the DDK directly on the host using the xe Command Line Interface (CLI).

- Insert the DDK CD into the CD-ROM drive of the machine running XenCenter.
- On the VM menu, select the Import option. The VM Import Wizard is displayed.
- Click Browse and on the Files of type drop-down list, select XenServer Virtual Appliance Version 1 (ova.xml).
- Navigate to the DDK CD-ROM and select the ova.xml file within the DDK directory.
- Click **Next** to use the defaults on the Home Server and Storage pages.
- On the Network page, add a virtual network interface to the VM.
- Finish the VM Import Wizard.

The DDK VM will be started automatically.

### 2.6. Importing the DDK VM using the CLI

The DDK VM can also be imported directly on the XenServer host using the xe CLI and standard Linux commands to mount the DDK ISO.

• Mount the DDK ISO and import the DDK VM:

```
mkdir -p /mnt/tmp
mount <path_to_DDK_ISO>/ddk.iso /mnt/tmp -o loop
xe vm-import filename=/mnt/tmp/ddk/ova.xml
```

The universally unique identifier (UUID) of the DDK VM is returned when the import completes.

• Add a virtual network interface to the DDK VM:

```
xe network-list
```

Note the UUID of the appropriate network to use with the DDK VM, typically this will be the network with a name-label of Pool-wide network associated with eth0.

```
xe vif-create network-uuid=<network_uuid> vm-uuid=<ddk_vm_uuid> device=0
```

#### Note:

Use tab completion to avoid entering more than the first couple of characters of the UUIDs.

### 2.7. Using the DDK VM

After the import process completes, the DDK VM will be started automatically. Select the VM in the left pane and then select the Console tab in the right pane to display the console of the DDK VM to provide a terminal window in which you can work.

The DDK VM is Linux-based so you are free to use other methods such as ssh to access the DDK VM. You can also access the DDK VM console directly from the host console.

### 2.8. Adding Extra Packages to the DDK VM

The DDK is built to be as close as possible to the XenServer control domain (Dom0). This means that only a small number of extra packages are present in the DDK (to enable the compilation of kernel modules) as compared to Dom0. In some cases, partners who wish to use the DDK as a build environment may wish to add extra packages (e.g. NIS authentication) to the DDK.

Because the DDK (and Dom0) are based on CentOS, any package that is available for that distribution can be installed into the DDK, using the Yum package manager. However, it is necessary to explicitly enable the CentOS repositories to allow such installation. Package installation must therefore be carried out using the command:

```
yum --disablerepo=citrix --enablerepo=base,updates install cpackageName>
```

### 2.9. Accessing the DDK VM console from the host console

The DDK VM text console can be accessed directly from the XenServer host console instead of using XenCenter. Note that using this method disables access to the DDK console from XenCenter.

• While the DDK VM is shut down, disable VNC access on the VM record:

```
\verb|xe vm-param-set uuid=<| ddk_vm_uuid > other-config:disable_pv_vnc=1|
```

Start the VM

```
xe vm-start uuid=<ddk_vm_uuid>
```

## **CITRIX**

• Retrieve the underlying domain ID of the VM:

```
xe vm-list params=dom-id uuid=<ddk_vm_uuid> --minimal
```

• Connect to the VM text console:

```
/usr/lib/xen/bin/xenconsole <dom-id>
```

• When complete, exit the xenconsole session using CTRL-]

For more information on using with the xe CLI please see the XenServer Administrator's Guide, available online.

## Chapter 3. Building the example packs

A number of examples are supplied in the DDK under /root/examples. These include:

- Userspace: a simple example of a pack containing only programs and files that relate to a userspace.
- Driver: a simple kernel driver.
- Combined: an example which contains kernel and userspace files.

There are specific rules for packaging kernel device drivers. Please refer to Chapter 7, Rules and guidelines for details.

Within each directory there is a:

- Source tree: a directory containing a collection of files.
- Specification file: a file that describes how to build an RPM.
- Makefile: a file used to automate the creation of a supplemental pack.

To build a specific example, use the following commands:

```
cd /root/example/<dir>
make build-srctarballs
make build-iso
```

This will result in the following files being created:

- <pack>.iso the supplemental pack CD image.
- <pack>metadata.md5 a fingerprint to be used to verify the integrity of a pack at installation time.
- - pack>.iso.md5 a fingerprint which can be used to verify the integrity of the ISO at download time.

Where <pack> is the name of the pack.

## **Chapter 4. Installing packs**

#### 4.1. At installation time

You can install supplemental packs while installing XenServer on a host in one of two ways:

- 1. From a CD during an interactive installation from local media you will be asked if you want to install any supplemental packs. Any number of packs can be installed in succession.
- 2. From a Network repository a HTTP, FTP or NFS repository can be expanded to include one or more supplemental packs. See the XenServer Installation Guide for instructions on how to extract a supplemental pack to a directory.

If a driver needs to be loaded from a supplemental pack before the XenServer installation can proceed (for example, to support a new RAID controller), then the user should press the F9 key when prompted by the installer. The media containing the supplemental pack/driver disk can then be provided, and the installer will attempt to load the new driver.

The XenServer installer will allow the user to choose to verify a pack before it is installed. The installer will calculate the MD5 sum of the metadata of the pack, and present the checksum to the user. The user should then verify that the checksum is identical to that distributed with the pack. Pack authors should note that two MD5 checksums are produced when a supplemental pack is created: one for the metadata of the pack (as described above), and another for the entire ISO that constitutes the pack.

### 4.2. On a running host

Each supplemental pack contains an installation script. To install a pack on a XenServer host, copy it to the host and run the script:

```
mkdir /tmp/iso
mount -o loop <pack.iso> /tmp/iso
cd /tmp/iso
./install.sh
cd
umount /tmp/iso
```

where <pack.iso> is the name of the ISO file containing the pack.

Of course, it is also possible to burn the ISO to physical media, and install from there.

## 4.3. Driver-specific considerations

The XenServer installer, when booted, loads kernel modules that are appropriate to the hardware it has detected. If the newer version of a driver is needed in order for the installation to proceed, then the installer version of the module must be unloaded, and the new driver loaded from a supplemental pack/driver disk. The procedure for this is as follows:

- 1. Reboot the host, leaving the XenServer installation CD-ROM in the drive.
- 2. At the boot: prompt, type:

shell

3. You will now be presented with a command prompt. Type the following:

```
rmmod <driver-name>
```

Where <driver-name> is the name of the driver to be replaced. If this command succeeds (that is, if there are no error messages printed), the installer version of the driver has been unloaded. If error messages are presented, it is likely that other drivers depend on the driver you are attempting to unload. If this is the case, please contact Citrix support.

## CITRIX'

4. Type

exit

or press Control+D on your keyboard, to return to the installer.

5. In the installer, press the F9 key when prompted to provide the driver disk, which should now load correctly.

## **Chapter 5. Producing driver RPMs**

In order to produce a supplemental pack that contains kernel modules (drivers), the DDK must be used to compile the driver(s) from their source code, against the two XenServer kernels, namely kdump and xen. This chapter describes how this may be done.

### 5.1. Directory structure

Although the examples located in the /root/examples/ directory contain various subdirectories, in practice, most supplemental pack authors will not use this structure. The following example considers a supplemental pack that contains both kernel modules and userspace components (as the combined example does).

In the combined case, two RPMs will be created, one containing the kernel modules, and the other the "data" or userspace portions (configuration files, firmware, modprobe rules). Hence, two specification files are present, which specify the contents of each RPM that is to be created.

The kernel driver source code should be placed in the /usr/src/redhat/SOURCES/ directory as a tar archive (may be gzipped or bzip2 compressed), whose name should be of the format <module-name>- <module-version>. Meanwhile, the specification files for the RPMs to be created will be stored in a directory elsewhere. Citrix recommends authors make a copy of the specification files and Makefile found in the examples/combined/ directory as a starting point. The Makefile contains various useful build targets that can be adjusted for the kernel module sources being used.

#### Note:

The example driver disks use the build-srctarballs Makefile target to copy the sources from the example directory to /usr/src/redhat/SOURCES/.

All non-kernel module components should be placed in a directory named <module-name>-data-<module-name>, for example, helloworld-data-1.0. The corresponding specification file would be helloworld-data.spec. It is suggested that this subdirectory be placed in the same directory as the specification files.

#### 5.2. Makefile variables

The Makefile includes several metadata attributes which must be customized according to the contents of the pack. These are as follows:

- **SPEC**: the specification file for the driver RPM.
- **DATA\_SPEC**: the specification file for the userspace components RPM.
- **VENDOR\_CODE**: a single word (no spaces, no special characters) that will act as a namespace for the driver, which is recognisable as corresponding to the vendor name.
- VENDOR\_NAME: a free text string corresponding to the full vendor name.
- LABEL: by default, taken from the "Name:" field of the driver RPM specification file, but can be edited if so desired.
- **TEXT**: a free text field describing the function of the driver. This is displayed on installation. Note that this is limited to 32 characters in length, as it will be used by the mkisofs command to produce the supplemental pack ISO.
- **PACK\_VERSION**: the version number of the pack (this defaults to the build of the DDK being used, but should be changed by pack authors).
- PACK\_BUILD: the build number of the pack (this defaults to the build of the DDK being used, but should be changed by pack authors).
- **RPM\_VERSION**: the version number to be used for the kernel modules RPM. Citrix advises authors to set this to the version of the driver source being used.

- **RPM\_RELEASE**: the release number of this version of the RPM. For example, the same version of driver might be re-released in a supplemental pack, and hence need a new release number.
- DATA\_RPM\_VERSION: the version number to be used for the userspace RPM.
- DATA\_RPM\_RELEASE: the release number to be used for the userspace RPM.

### 5.3. Creating the kernel module specification file

The kernel module packages are built according to the instructions in the specification file. The following sections of the specification file affect the building of a package and should be set to appropriate values:

- Name: a unique ID, preferably the name of the kernel module.
- **Source**: the exact filename (without the path) of the tar archive that contains the sources for the kernel module, expected to be of the form <module-name>-<module-version>.
- Summary: a short description of the driver.
- **%files** is a list of files that are to be compiled into the RPM. Kernel modules must be located in a directory named extra (within /lib/modules/<<u>kernel-version</u>>/).
- %changelog describes changes that have been made to the driver.

### 5.4. Building the modules

Each kernel module RPM must be built against multiple kernel versions. The example Makefile provides a build-rpms target that automates the build. The userspace RPM is also built if necessary. The RPMs are output into the /usr/src/redhat/RPMS/i386/ directory.

If the RPM does not build, it is important that the following be checked:

- The Source parameter of the kernel RPM specification file *must* be the filename of the compressed tar archive containing the source code for the module, located in /usr/src/redhat/SOURCES/.
- The \*prep section of the example specification file relies on the compressed tar archive, when expanded, creating a directory named <module-name>-<module-version>. If this is not the case, (for example, if it creates a directory named <module-version>), the \*setup -q -n step can be amended to be, for example, \*setup -q -n \*{version}.
- The %build section of the example specification file relies on the directory /usr/src/redhat/SOURCES/<module-name>-<module-version>/ containing the Makefile or KMake file that will build the kernel module <module-name>. If this Makefile is in a subdirectory, the %build section will need a cd <subdirectory-name> step added to it, before the % [\_\_make] step. Similarly, you will need to add the same step into the %install section, after the rm -rf \$RPM BUILD ROOT step.
- If, for any reason, the Makefile included in the compressed tar archive needs to be heavily patched in order to work correctly with the DDK, Citrix suggests that a new version of the file be created, with the appropriate fixes, then a patch generated using the diff command. This patch can then be applied in the %prep section of the specification file, immediately following the %setup step.
- If the kernel module itself fails to compile, (rather than the RPMs failing to build), it may be that the source being used is incompatible with the kernel version that is used in XenServer. In this case, the author of the driver should be contacted.

### 5.5. Including driver RPMs in supplemental packs

The next chapter details exactly how to include not only driver RPMs produced in the above manner in a supplemental pack, but also any other arbitrary RPMs. If a pack is only to include driver RPMs plus some associated configuration or firmware, it can be produced directly by using the Makefile build-iso target, which runs the build-supplemental-pack.sh script. The script is run with the appropriate arguments to include the metadata that was given in the Makefile.

### 5.6. Format for releasing drivers

If a supplemental pack contains drivers, it must also be shipped with the source code to those drivers, to fulfill obligations under the GNU General Public License (GPL). Citrix recommends that pack authors create a zip file containing the pack ISO, a compressed archive of any relevant source code, and the MD5 checksum files that are associated with the pack metadata and the ISO, produced by build-supplemental-pack.sh.

### 5.7. Releasing multiple drivers in a single pack

Server hardware manufacturers may wish to issue a single supplemental pack that contains multiple drivers. Three options are available, depending on the desired result:

- Produce individual supplemental pack ISOs, as if each driver were to be released individually, then use combine-supplemental-packs.sh to produce one single supplemental pack ISO that contains all the individual drivers. Citrix recommends using this approach.
- Make individual copies of the /root/examples/driver directory, one for each driver. Then produce the two RPMs (one for the xen kernel, and another for the kdump kernel), for each driver using the build-rpms target in the Makefile. Collect all the RPMs into one place, and then run build-supplemental-pack.sh.
- Create a specification file for each driver (similar to that in /root/examples/driver). Adjust the Makefile to compile all the drivers and produce RPMs for each one, and then run build-supplemental-pack.sh.

## Chapter 6. Creating a supplemental pack

Supplemental packs can be created containing existing RPMs provided they meet the requirements given below. If standard packages that are not shipped in XenServer are to be included, these should be from the appropriate CentOS distribution that the XenServer dom0 is based upon. In XenServer 5.6 this is CentOS 5.4. In XenServer 5.6 Feature Pack 1 and XenServer 5.6 Service Pack 2 this is CentOS 5.5, and in XenServer 6.0 it is CentOS 5.6. Alternatively, components can packaged as RPMs using a custom spec file.

If a pack will only contain drivers, it is normally known as a XenServer Driver Disk. However, the mechanisms used to build and install a driver disk are the same as for any other supplemental pack. One key point is that for drivers, the source code must be provided to the DDK, in order that the drivers be compiled for the correct kernels. For other pack components, no such compilation is necessary.

### 6.1. Syntax of build-supplemental-pack.sh

All supplemental packs are constructed using the /usr/local/bin/build-supplemental-pack.sh script. This provides a simple way to provide metadata about the pack, by taking a number of options and arguments. The significance of each one is discussed in the sections that follow.

Apart from the metadata switches, any further arguments to build-supplemental-pack. sh are taken to be names of the RPMs to be included in the supplemental pack.

The options and arguments are used to populate the XS-PACKAGES and XS-REPOSITORY XML files that will be contained within the pack. Do not edit the XS-PACKAGES -- they contain metadata, such as MD5 checksums. However, pack authors may edit the XS-REPOSITORY file to include information such as dependencies.

#### 6.1.1. Name, vendor, and version information

Basic details concerning the pack authoring organization, name, and version number must be provided. The relevant switches are:

- --vendor-code: an identifier (namespace label) for the creator of the pack.
- --vendor-name: a free text string specifying the creator of the pack (enclosed by double quote marks).
- --label: an identifier (unique within the vendor-code namespace) that identifies the pack.
- --text: a free text string describing the pack (enclosed by double quote marks). Note that this is limited to 32 characters in length, as it will be used by the mkisofs command to produce the supplemental pack ISO.
- --version: the pack version (likely to be of the form 1.2.3).
- --build: the pack build number (optional).

#### Note:

The vendor-code and label switches expect strings that are entirely lowercase, have no spaces or other special characters, and are not surrounded by quote marks. The reason for this restriction is that they will be used as Linux directory names. Please also note that the vendor-code of xs is reserved for packs produced by Citrix.

#### **6.1.2.** Memory requirements

It is recognised that supplemental packs may well increase the memory requirements of the XenServer control domain (dom0) into which they are installed. The memory requirement in the metadata of the pack will be used to ensure that dom0 is always has enough allocated to it for its own usage (approximately 300 MB), plus the projected usage of the pack. However, memory allocation of dom0 is not permitted to exceed 752 MB. In other words, if a pack is created that specifies a requirement of 500 MB of extra memory, the total requested will be 300 + 500 = 800 MB, but the allocation of dom0 will only be 752 MB.

For this reason, pack authors are strongly encouraged to install only the bare minimum into dom0. All other components should be placed in appliance VMs. A reasonable target for memory usage by a supplemental pack is less than 50 MB.

The extra memory (in MB) required by the pack is specified using the --mem switch. The argument must be an integer.

#### 6.1.3. Declaring pack dependencies

To declare dependencies, create a file containing lines of the form:

```
<requires originator="<vendor>" name="<label>" test="<t>"
product="XenServer" version="<version>" build="<build>"/>
```

one for each dependency.

The <vendor> and <label> attributes correspond to the pack that is depended on. Note that the product attribute should always be set to XenServer. The version test, <t> must be one of:

- eq: equal to
- ne: not equal to
- lt: less than
- gt: greater than
- le: less than or equal to
- ge: greater than or equal to

and is applied to the version and build values.

To add these dependencies to the metadata of the pack, simply supply the name of the dependency file to the --repo-data switch of build-supplemental-pack.sh.

#### 6.2. Order of RPM installation

It is recognised that the RPMs that will constitute a supplemental packs may have dependencies on each other. By default, build-supplemental-pack.sh will produce a pack where the RPMs are installed in the order that they are supplied to build-supplemental-pack.sh. In order to ensure that the RPMs are installed in dependency order, the optional --reorder switch can be supplied. For example, if RPM1 depends on RPM2 already being installed, this switch will ensure that RPM2 is installed first.

#### Note:

Cyclic dependencies between RPMs are not supported.

## 6.3. Pack homogeneity

Pack authors can optionally flag supplemental packs with a *homogeneity* flag to indicate the pack must be installed on all hosts in a resource pool. If a pack is flagged as one that must be installed on all hosts in a resource pool, a warning message appears when users try to join a host (without the pack) to a pool with the pack. Users will be similarly warned if the versions of the pack do not match (though the build numbers will not be checked, for example, if two packs with the same version, but different build numbers are present, a warning will *not* be displayed). However, users can ignore this message, if desired, and continue to join the host to the pool.

To specify that a pack be homogeneous across a resource pool, give the (optional) --homogeneous switch to build-supplemental-pack.sh.

### 6.4. A brief example

As an illustration of how build-supplemental-pack.sh works, pack authors can create an example pack by placing all constituent RPMs in a directory:

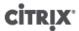

```
mkdir packages
cd packages
cp /usr/src/redhat/RPMS/i386/helloworld-1.0-1.i386.rpm .
```

The pack metadata is then created, using the script. When specifying the vendor and label strings, use only lowercase letters. Do not include spaces or other special characters. These strings are used to create a Linux directory name.

```
build-supplemental-pack.sh --vendor-code=example-author-name\
--vendor-name="An example organization" --label=example-pack\
--text="An example pack description" --version=1.0 --mem=20\
--output=/root *.rpm
```

A CD image should then be made from the contents of this directory.

### 6.5. Adding files to Server Status Reports

XenServer provides a convenient mechanism for users to collect a variety of debugging information when opening a support case, known as a Server Status Report in XenCenter, or xen-bugtool on the CLI. In order to aid partners in supporting their supplemental packs, it is recommended that pack authors add to the list of files collected as part of these Status Reports, using the method outlined below.

Server Status Reports can include not only files, such as logs, but also the outputs of any normal scripts or commands that are run in the control domain (dom0). For convenience, the items collected as part of a Report are divided into categories. For example, the Network Configuration category collects the output of tools such as ifconfig, as well as network configuration files. Citrix recommends that pack authors create new categories if appropriate, but also consider adding to existing categories.

As an example, partner Acmesoft, who produce software that manages the configuration of a special network card, might wish to create a category called Acmesoft, under which various Acmesoft-specific log files are collected. However, they might also wish to add (other) files related to networking to the Network Configuration category, as it makes most sense from a user perspective that they be collected as part of this category.

Each category has a level of confidentiality attached to it, which expresses how much personally identifiable information (PII) might be present in the files that are collected as part of that capability. This ensures that users are made aware before they send Status Reports to support teams of what they might be disclosing. There are four levels of confidentiality: no PII, possibly some PII if the file to be collected has been customized, possibly contains some PII, and definitely contains PII.

#### 6.5.1. Extending an existing category

To extend an existing category, an XML file should be created in /etc/xensource/bugtool/ <category>/ directory (where <category> is the category name). Three elements within an outer <collect> element will be supported:

- files: a list of one or more files (separated by spaces, hence no spaces are allowed within the file names).
- directory: a directory to be collected, with (optionally) a pattern that will be used to filter objects within. The pattern must be a valid Python regular expression. The negate attribute allows the sense of the pattern to be inverted: this attribute is provided for ease of readability purposes, as negation could also be included in the regular expression itself.
- command: a command to be executed and its output collected. The optional label attribute specifies a name for the output file. If this is not specified, the command name will be used.

#### For example:

```
<collect>
  <files>file1 file2</files>
    <directory pattern=".*\.txt$" negate="false">dir</directory>
    <command label="label">cmd</command>
</collect>
```

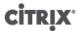

#### Note:

When extending existing categories, any files added should have the same (or lower) confidentiality levels as the category in question.

### Existing categories are:

| Category name        | Description                         | PII level     | Collected by default? |
|----------------------|-------------------------------------|---------------|-----------------------|
| blobs                | User-created binary objects         | No            | Yes                   |
| boot-loader          | Boot loader configuration           | No            | Yes                   |
| CVSM                 | Citrix StorageLink configuration    | No            | Yes                   |
| disk-info            | Disk information                    | Maybe         | Yes                   |
| firstboot            | First-boot scripts                  | Yes           | Yes                   |
| hardware-info        | Hardware information                | Maybe         | Yes                   |
| high-availability    | High availability                   | Maybe         | Yes                   |
| host-crashdump-dumps | Crash dump files                    | Yes           | no                    |
| host-crashdump-logs  | Crash dump logs                     | No            | no                    |
| kernel-info          | Kernel information                  | Maybe         | Yes                   |
| loopback-devices     | Loopback devices                    | Maybe         | Yes                   |
| multipath            | Multipathing configuration          | Maybe         | Yes                   |
| network-status       | Network scripts                     | If customized | Yes                   |
| pam                  | Authentication module configuration | No            | Yes                   |
| process-list         | Process listing                     | Yes           | Yes                   |
| persistent-stats     | Persistent statistics               | Maybe         | Yes                   |
| system-logs          | System logs                         | Maybe         | Yes                   |
| system-services      | System services                     | No            | Yes                   |
| tapdisk-logs         | Storage subsystem logs              | No            | no                    |
| vncterm              | VNCTerm crash dumps                 | Maybe         | no                    |
| wlb                  | Workload Balancing status           | No            | Yes                   |
| XYes1                | X server logs                       | No            | Yes                   |
| XYes1-auth           | X11 authority                       | No            | Yes                   |

| Category name       | Description                      | PII level     | Collected by default? |
|---------------------|----------------------------------|---------------|-----------------------|
| xapi-subprocess     | XenServer daemon subprocesses    | No            | Yes                   |
| xenserver-config    | XenServer configuration          | Maybe         | Yes                   |
| xenserver-domains   | XenServer domains list           | No            | Yes                   |
| xenserver-databases | XenServer database               | Yes           | Yes                   |
| xenserver-install   | XenServer installation log files | Maybe         | Yes                   |
| xenserver-logs      | XenServer logs                   | Maybe         | Yes                   |
| xen-info            | Hypervisor configuration         | Maybe         | Yes                   |
| xha-liveset         | High availability liveset        | Maybe         | Yes                   |
| yum                 | RPM package database             | If customized | Yes                   |

A number of other categories exist: these are purely for development and test purposes, and should therefore not be extended by supplemental packs.

#### 6.5.2. Adding new categories

To add a new category, an XML file should be created with the name /etc/xensource/bugtool/ <category> .xml (where <category> is the new category name). It should contain a single <capability> element, with the following optional attributes:

- pii: the degree of confidentiality that is inherent in the files to be collected (personally identifiable information). This must be set to one of no (no PII), if\_customized (PII would only be present if the file has been customized by the user), maybe (PII may be present in this file), or yes (there is a very high likelihood of PII being present).
- min\_size: the minimum size (in bytes) of the data collected by this category.
- max size: the maximum size (in bytes) of the data collected by this category.
- min\_time: the minimum time (in seconds) that the commands are expected to take to run to completion.
- max\_time: the maximum time (in seconds) that the commands are expected to take to run to completion.
- mime: the MIME type of the data to be collected. This must be one of application/data or text/ plain.
- checked: specifies whether this category is to be collected by default (set to true) or not (set to false).
- hidden: when set to true, this category will only be collected if explicitly requested on the CLI. It will not be visible in XenCenter.

#### Note:

If the data to be collected by a capability exceeds the constraints placed upon it (that is, the maximum size of data to be collected is higher than max\_size), then the data will *not* be collected. The min\_size and min\_time attributes are purely for user information: if the amount of data collected, or time taken for its collection, is less than these attributes, the data is.

The data to be collected as part of this category should be specified by one or more XML files located in the / etc/xensource/bugtool/<category>/ directory, as described in the previous section.

At present, XenCenter displays any new categories that are added by supplemental packs, but does not provide a mechanism for pack authors to give descriptions of them in the Server Status Report dialogue. Pack authors should therefore ensure that any new categories have suitably descriptive names.

### 6.6. Combining multiple packs into one

In some cases, pack authors may wish to combine multiple supplemental packs into one. For example, an organization might release one pack containing drivers, and another containing management software, as well as a combined pack for those users wishing to install both. This section details how this can be easily achieved.

An additional script, /usr/local/bin/combine-supplemental-packs.sh is provided, that takes as arguments the pack ISOs that should be combined, and outputs a single ISO containing them all.

The exact usage is:

```
combine-supplemental-pack.sh
    --output=<combinedIsoFile>
    [--vol=<volumeName>]
```

Where <combinedIsoFile> is the resulting ISO file, and the optional <volumeName> is the volume name that will be given to the resulting ISO (maximum of 32 characters).

### 6.7. Automating pack installation at XenServer installation time

If a partner has obtained the necessary agreement from Citrix to distribute XenServer, it is possible to create a modified installation ISO that contains the XenServer installation files, plus one or more supplemental packs. This allows a partner to distribute a single ISO that can seamlessly install XenServer and the supplemental pack(s). There are two steps to this process: the first involves combining the installation ISO with the pack ISO; the second requires an answerfile to be created.

#### 6.7.1. Combining a pack with the XenServer installation ISO

Supplemental pack ISOs always contain an XS-PACKAGES file, which specifies the RPMs to be installed, and an XS-REPOSITORY file, which expresses the metadata of the pack (pack name, description, and dependency information). Together, these two files make a pack a fully-fledged additional XenServer installation repository. Therefore, all that need be done to ensure that a supplemental pack is installed as part of XenServer installation is to add the supplemental pack to the same ISO as the XenServer base installation repositories.

The XenServer DDK provides shell functions to make the re-packing of the ISO less error-prone. In addition, functions to re-build the initrd are provided, in order that critical drivers can be included directly into the initial RAMdisk images of the host installer and dom0. The /usr/local/bin/rebuild.functions file provides:

- pushiso <in.iso>: takes an ISO, extracts it to a temporary directory, and changes to that temporary directory, ready for the contents of the ISO to be edited.
- popiso: deletes the temporary directory and return to previous working directory, discarding any modifications made to the contents of the ISO.
- writeiso <out.iso>: writes the contents of the temporary directory to the given output filename. If a boot directory exists then the ISO will be created with the usual XenServer boot settings.
- pushinitrd <in.img>: given an existing initrd image, unpacks into a temporary directory, and changes to that directory.
- popinitrd: deletes the temporary directory, discarding any modifications made to the initrd contents.
- writeinitrd <out.img>: writes the contents of the temporary directory to the given output initrd filename.

Note:

## CITRIX

Any script using the above commands should ensure that it uses absolute paths when referring to files that will be outside of the temporary directory that is created by pushiso or pushinitrd. This is because these commands both create the directory and change the current working directory to it.

To add a supplemental pack to the XenServer installation CD, simply execute:

```
pushiso xenserver-main.iso
mkdir packages.your-supp-pack-name
cp /tmp/your-supp-pack/* packages.your-supp-pack-name/
```

Before writing the ISO back out, you will need to edit the XS-REPOSITORY-LIST file, and add the line:

```
packages.your-supp-pack-name
```

This ensures that the repository will be recognised by the XenServer host installer. Once this is complete, execute:

```
writeiso modified-xenserver-main.iso
```

to obtain the resulting unified ISO. This can be used by customers who wish to install the supplemental pack(s) included on the modified ISO for normal interactive installations. Note, however, that the packs that are included on such an ISO will be installed without confirmation by the user, that is, the installer will not give a choice as to whether they are to be installed or not.

### 6.7.2. Including an answerfile on the XenServer installation ISO

Answerfiles allow the responses to all the questions posed by the XenServer installer to be specified in an XML file, rather than needing to run the installer in interactive mode. The XenServer DDK includes a script to add an answerfile to the XenServer main installation ISO, to allow installation to be carried out in an unattended fashion. The /usr/local/bin/rebuild-iso.sh script can be used within the DDK (though the default root disk size within the DDK is unlikely to be sufficient to perform the necessary ISO re-packing operations, and hence network storage is recommended). Alternatively, the script, plus /usr/local/bin/rebuild.functions, can be copied to an external machine that has mkisofs installed, and used there.

The rebuild-iso.sh script takes in the XenServer installation ISO, plus the files to be added to it, and outputs a combined ISO. Its syntax is:

```
rebuild-iso.sh
  [--answerfile=<answerfile>]
  [--include=<file>|<directory>]
  [--label=<ISOLabel>]
  inputFile.iso outputFile.iso
```

The <answerfile> must be a valid XenServer automated installation file. Details of the syntax of this file are given in the relevant section of the XenServer Installation Guide. As part of an answerfile, it is possible to specify scripts that may be run directly after the installation completes. Whilst such scripts can be on a web server, it is also possible to place them on the ISO, with the answerfile. The --include switch allows such files to be added to the ISO output by rebuild-iso.sh. Finally, the --label switch controls what the volume label of the resulting ISO should be. If no label is specified, the label of the input ISO is used.

It is worth noting that whilst an answerfile specifies the answers to installation questions such as keyboard layout and target disks, it does not specify which repositories to install from. This is because for an automated installation, all repositories specified in the XS-REPOSITORY-LIST file are installed. Therefore, provided that all supplemental packs that are to be installed are included in the XS-REPOSITORY-LIST file, they will be installed automatically directly following the installation of XenServer itself.

### 6.8. Pack-specific EULAs

If the constituent RPMs of a pack contain end user license agreements (EULAs), these can be displayed on pack installation, and the user required to acknowledge them. This is true both for installation on a running XenServer host and for pack installation as part of XenServer installation.

## **CITRIX**

In order to take advantage of this feature, simply name the relevant file(s) in the RPM(s) with the suffix EULA, for example, my-pack-EULA. The install.sh script that is written to the output ISO by build-supplemental-pack.sh will ensure that the EULA(s) is/are displayed.

## **Chapter 7. Rules and guidelines**

#### 7.1. Kernel modules

Kernel modules must be built and packaged according to the following:

- Modules must be built against two kernels: the xen kernel and the kdump (crash dump) kernel. The Makefile provided in the examples does this by default.
- Modules must be placed in an RPM with a group of 'System Environment/Kernel'.
- All modules must be located under the directory /lib/modules/<kernel>/extra where <kernel> is
  the name of the kernel

To ensure a pack is fully conformant, Citrix recommends basing it on one of the examples in the DDK.

#### Note:

The XenServer build into which a kernel module (driver) is installed *must* be the identical build to the DDK that was used to build the pack in which the driver is contained. If it is not, the resulting driver disk will not install on XenServer.

### 7.2. Post-install scripts

Provided they comply with the following constraints, RPMs may contain scripts that are invoked during installation. Such scripts might be necessary in order to add appropriate firewall rules, or log rotation configuration, that is specific to the pack.

- 1. Scripts must not start processes.
- 2. Scripts must not assume that XenServer is booted and running (as it may be that the pack is being installed as part of an initial XenServer installation.
- 3. In the light of the previous point, if firewall rules are to be added using a post-install script, the script *must* execute iptables-restore < /etc/sysconfig/iptables *before* adding its own rules (using iptables -A), and then execute iptables-save > /etc/sysconfig/iptables. This ensures that the default rules are loaded before the collection of existing and new rules are saved. Failure to save the existing rules will mean that when a pack is installed as part of a XenServer host installation, the default XenServer firewall rules will be lost.

If an RPM needs to distinguish between a running host and an installation environment, the following code fragment may be used:

```
if runlevel >/dev/null 2>&1; then
# running host
else
# installation
fi
```

The following types of file *must* be placed in the appropriate directories:

- Udev rules: must be located in /etc/udev/rules.d/.
- Firmware: must be located in /lib/firmware.
- Configuration details: must be located in /etc/.
- Documentation: must be located in /usr/share/doc/
- Firewall rules: must be added using iptables -A, having first executed iptables-save > /etc/sysconfig/iptables (see above).

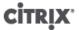

#### Warning:

Pack authors must *not* modify the install.sh script that is produced by the build-supplemental-pack.sh script. Any scripting that needs to take place as part of the installation of the pack *must* be included in one or more RPMs. If necessary, an RPM that contains only a post-install script may be advisable. The reason for this restriction is that when packs are installed through the XenServer host installer, the install.sh is not run (the RPMs are simply installed one by one).

### 7.3. Handling upgrades

Every supplemental pack will contain a Citrix-provided install.sh script, which is built-into it by build-supplemental-pack.sh. This script is responsible for installing the pack, or upgrading an existing installation of the pack to a newer version. Upgrades are handled by using the upgrade functionality of the rpm tool. On upgrade, pack authors may wish to transfer configuration or state information from the previous installation: this section describes how such a transfer may be achieved.

#### Warning:

Supplemental pack upgrade will only function if the pack to be upgraded from, and the pack to be upgraded to, have the same values of vendor-code and vendor-name. Version or build numbers should *not* be used in either of these strings. If the vendor-code and vendor-name strings do not match, the packs will be treated as unrelated, and any pack-specific settings that were to be migrated between installations will be lost on upgrade.

#### 7.3.1. Pack upgrade during a XenServer upgrade

When a XenServer host is upgraded, the installer replaces the file system before supplemental packs are installed. This affects the way individual RPMs interact with upgrades. To enable configuration files (or other configuration data, such as databases) to be carried over, the installer makes the file system of the previous installation (which is automatically backed-up to another partition) available to the RPM scripts. This is done through the XS\_PREVIOUS\_INSTALLATION environment variable.

Therefore, in order to migrate state across upgrades, supplemental pack authors must create a suitable script that runs as part of an RPM installation, and migrates the state. Specifically, the migration should be from the old root file system pointed to by XS\_PREVIOUS\_INSTALLATION to the new file system mounted on /.

For an example of how this can be done, see the <code>%post</code> script in <code>examples/userspace/helloworld-user.spec</code>.

#### 7.3.2. Pack upgrade on an existing XenServer installation

It is expected that on each release of XenServer, supplemental pack authors are likely to release new versions of their packs. However, if a pack author releases an update between XenServer releases, existing installations of the old version of the pack would need to be upgraded. This upgrade path is the responsibility of the pack author, as the location of the configuration data of the old version is on the root file system, wherever the RPMs installed it to. The pack installation script will run the rpm –U command for all RPMs contained within the pack, hence these RPMs should be aware of how to deal with the existence of any relevant configuration files.

#### 7.4. Uninstallation

At present, uninstallation of supplemental packs is not supported. However, to ensure that it is simple to provide such a feature in the future, all RPMs that are included in supplemental packs must be able to be uninstalled cleanly (using rpm - e). This includes reverting any configuration such as firewall rules or log rotation configuration.

### 7.5. Building packs in existing build environments

Citrix recognises that many partners have existing build systems that are used to produce the software that might be integrated into a supplemental pack. To facilitate this, pack authors are *not* required to make use of the Driver Development Kit VM, *if* they are producing packs that do *not* contain drivers (as these need to be compiled for the correct XenServer kernels).

If a pack author wishes to distribute drivers as part of a supplemental pack, (or a pack consisting solely of drivers, commonly known as a Driver Disk), then the driver(s) will need to be compiled using the DDK. However, there is no barrier to pack authors including the driver disks that are output by the DDK in their own build processes. Citrix does not support the compilation of drivers for XenServer in any way other than using the DDK VM.

To build a supplemental pack (but not a driver) as part of an existing build process, the only scripts that are necessary from the DDK VM are:

- /usr/local/bin/build-supplemental-pack.sh
- /usr/local/bin/suppack-install.sh

These can be used in any environment to create an appropriate pack. Note, however, that this environment must contain various tools that are normally found in standard Linux distributions, including tar, mkisofs, sed, and rpm.

#### Warning:

When integrating these scripts as part of another build system, pack authors should bear in mind that Citrix may update these scripts as new versions of XenServer are released. Pack authors should ensure that they update these script from the new version of the DDK before building packs for the new version of XenServer.

For pack authors who wish to produce a supplemental pack as an output of another build system, but who wish to include drivers, the following procedure should be followed:

- 1. Copy the driver source into a running DDK VM the corresponds to the build of XenServer that the drivers will be targeted at.
- 2. Produce driver *RPMs* (rather than a supplemental pack ISO). This can be achieved using the standard Makefile provided in the example packs, and running it as:

```
make build-rpms
```

- 3. By default, this command will output three driver RPMs into /usr/src/redhat/RPMS/i386/. Pack authors should ignore the debug-info RPM, and take the xen and kdump RPMs for inclusion in their supplemental pack. These RPMs can be treated in the same way as any other RPM to be shipped in the pack.
- 4. These RPMs should be provided to the non-DDK build system, for inclusion in the finished pack. Evidently, this process assumes that pack authors will be releasing new versions of their packs more frequently than the XenServer kernel is changed, or that introducing new versions of RPMs into the alternative build system is more acceptable than introducing the DDK as the build system.

### 7.6. Packaging driver firmware

It is increasingly common for hardware manufacturers to produce components that load up-to-date firmware from the operating system that is running on the host machine. XenServer supports this mechanism, and firmware packages should be installed to /lib/firmware. The firmware should be packaged in an RPM, and included as part of a supplemental pack.

If pack authors are submitting firmware for inclusion in XenServer dom0, to avoid version number confusion, Citrix requests that the firmware be placed in a tar archive, that when unpacked, creates a directory with a name that contains the firmware identifier (of the form company-productName) and the firmware version number. The tar archive itself should be similarly named.

### 7.7. Versioning

#### 7.7.1. Supplemental packs

Authors of supplemental packs are free to use whatever version numbering scheme they feel is appropriate for their pack. Given that many packs are likely to include RPMs of existing software, it is suggested that the pack version number correspond to the version of the software it contains. For example, if an existing management console RPM is at version 5, it is likely to be less confusing if the first version of the supplemental pack that contains this RPM is also version 5.

#### Warning:

Due to an issue in the XenServer 5.6 host installer, supplemental pack version numbers must contain at least one, and no more than two, decimal points. This means that the maximum length of a version string can be three integers (of any number of digits each), for example, 12.345.678. In addition, no hyphens should be used within the version string, as this character is reserved for separating the version number from the build number of the pack. RPM versioning is *not* restricted in either of these ways.

Versions of XenServer after 5.6 support version numbers of supplemental packs that have arbitrarily many decimal points. A version number must contain at least one decimal point. The numbers between each pair of decimal points may contain hyphens, for example, 1-2.3-4.5-6 is permitted.

There is no reason why, if it is simple enough, a pack should not be suitable for multiple releases of XenServer *provided* that it does not depend on particular versions of other tools. In practice, Citrix is of the opinion that packs should be re-released for each new version of XenServer, in order that they are also fully tested by the authors on that new release. If a pack author chooses to release one pack for multiple XenServer releases, they should ensure that the dependency information expressed in the metadata of the pack uses the ge comparator for the XenServer product, where the version to be compared against is the lowest supported version of XenServer.

#### 7.7.2. Kernel modules

Kernel modules must be built for two kernels: the xen kernel that a XenServer host usually runs and the kdump kernel used to collect a crash dump. The Makefile in the driver example ensures that RPMs for both flavors are built.

Each kernel module is built against a specific kernel version. This kernel version is included in the RPM name to enable multiple instances to be installed. The version fields of a kernel module RPM are used to track changes to a driver for a single kernel version. Each time a driver is released for a particular kernel, the RPM version must be increased (as would be expected, given that there will have been changes made to the driver sources).

#### For example:

```
helloworld-modules-xen-2.6.18-128.1.6.el5.xs5.5.0.502.1014-1.0-1.i386.rpm driver name = helloworld kernel flavour = xen kernel version = 2.6.18-128.1.6.el5.xs5.5.0.502.1014 RPM version = 1.0 RPM build = 1
```

| XenServer Kernel version | Kernel module RPM version | Event                                        |
|--------------------------|---------------------------|----------------------------------------------|
| 2.6.18.128.1.5           | 1.0-1                     | Initial release of pack                      |
| 2.6.18.128.1.5           | 1.1-1                     | Driver bug fix                               |
| 2.6.27.37                | 2.0-1                     | New XenServer kernel, and new driver version |

Therefore, if a supplemental pack contains a driver, it will be necessary to rebuild that driver for each update and major release of XenServer. Note that hotfixes do not normally change the kernel version, and hence the same driver can be used until a XenServer update ("service pack") is released.

As a general rule, if a pack contains only a single driver, it is strongly recommended that the version numbering of the pack be the same as that of the driver.

### 7.8. Packages compiled by, but not in, XenServer

Some of the packages that are included in the XenServer control domain are taken directly from the base Linux distribution, whilst others are modified and re-compiled by Citrix. In some cases, certain source RPMs, when compiled, result in more than one binary RPM. There exist a variety of packages where XenServer includes some, but not all, of the resulting binaries; for example, the net-snmp package results in the binary packages net-snmp and net-snmp-utils, but net-snmp-utils is not included in dom0.

If a supplemental pack author wishes to include a binary package that falls into this category, that binary package will need to have the correct build number for the version of XenServer it is to be installed upon. Because Citrix recompiles these packages, their build numbers will have a XenServer-specific build number extension. Therefore, pack authors will need to obtain these binary RPMs from Citrix.

To enable this process to be as simple as possible, Citrix produces an extra ISO (binpkg.iso) for each release of XenServer that contains all the packages that fall into this category. Partners should contact Citrix to obtain this ISO.

# 7.9. Requirements for submission of drivers for inclusion in XenServer

Citrix encourages hardware vendors to submit any driver disks released for XenServer to Citrix in order that the drivers may be incorporated into the next release of the product. In order to make this process as simple as possible, vendors are requested to take note of the following requirements:

- 1. Any driver submitted must include its full source code, that is available under an open source license compatible with the GNU General Public License (GPL).
- 2. Any binary firmware submitted must either be already publicly available under a license allowing redistribution, or the vendor must have a current re-distribution agreement with Citrix.
- 3. If a new, (rather than an update to an existing) driver is being submitted, Citrix will review it in order to confirm that it is compatible with the current support statements made concerning XenServer. It may be that a driver is rejected because it is monolithic, or enables a feature which is not currently officially supported. This may also be the case with radical changes made to drivers that are already in the product. Partners who consider that their driver(s) fall into this category should contact Citrix as early as possible, in order that both organizations' engineering teams are able to ascertain how to proceed.
- 4. Strict time limits apply to submissions (see below). Vendors should make their drivers available to Citrix as soon as possible, rather than waiting until these deadlines, as testing may result in fixes being required, which then need to be integrated into the product.
- 5. Certain drivers are deemed critical to automated testing by Citrix of XenServer. Any (entire-driver) updates to these drivers must be provided a minimum of 6 weeks prior to the beta RTM date of the release in which they are to be included. Partners whose drivers are on this list will be informed of this constraint.
- 6. All other entire-driver updates (or new drivers) must be provided to Citrix a minimum of 5 weeks prior to beta RTM.
- 7. Any updates to drivers (for example, no new drivers) received after these dates must be in the form of small, targeted fixes for specific issues. Patches must be submitted that can be understood by a reasonably experienced person, together with a description of the flaw that that particular patch addresses. Each fix should be in the form of a separate patch, with an indication of what the flaw fixed is, the effects the flaw would have if it is not addressed, and whether such issues have already been seen by customers. Significant additions of functionality, or very large patches will not be accepted.

8. Close to the RTM date of the beta of the release concerned, it is unlikely that patches will be inserted into the beta release (though they may be incorporated into the final release, if they are judged to be of sufficient importance). Only in exceptional circumstances will patches received fewer than 2 weeks prior to beta RTM be incorporated into the beta. The preferred target for all driver updates is the beta release, in order to achieve maximum testing benefit.

### 7.10. Does XenServer already include a driver for my device?

XenServer includes a wide variety of drivers, including many that are distributed (inbox) with the kernel that dom0 is based upon. It may therefore be the case that XenServer includes a driver that enables a device that is not present on the XenServer Hardware Compatibility List (HCL). This is particularly the case where a device is sold by multiple companies, each of which refers to it with a different name.

Because each driver included in XenServer includes information concerning which PCI device IDs it claims, the simplest way to ascertain whether a device is supported is to first find its device ID.

If the device is present in a running Linux-based system, the lspci-v command can be used, which will provide output which includes the information on all devices present in the host. If the -n switch is given, numeric IDs will be provided.

If only the name of the device is known, use the PCI ID database (http://pciids.sourceforge.net/pci.ids) to ascertain what the ID of the device is. This database will also provide alternate names for the device, which may of use if the exact name is not listed in the XenServer HCL.

If the an alternate name for the device is not found on the HCL, then either the device has not been tested on XenServer, or a driver for it is not included in XenServer. To confirm whether a suitable driver is included, consult the list of PCI IDs the XenServer kernel supports, found in /lib/modules/<version>/modules.pcimap.

## **Chapter 8. Testing & certification**

### 8.1. Testing overview

XenServer uses a modified Linux kernel that is similar but not identical to the kernel distributed by a popular Linux distribution. In contrast, the XenServer control domain is currently based on a different distribution. In addition, the 32 bit XenServer control domain kernel is running above the 80K lines of code that are the 64 bit Xen hypervisor itself. While Citrix is very confident in the stability of the hypervisor, its presence represents a different software installation than exists with the stock vendor kernel installed on bare hardware.

In particular, there are issues that may be taken for granted on an x86 processor, such as the difference between physical and device bus memory addresses (for example **virt\_to\_phys()** as opposed to **virt\_to\_bus()**), timing, and interrupt delivery which may have subtle differences in a hypervisor environment.

For these reasons hardware drivers should be exposed to a set of testing on the XenServer control domain kernel to ensure the same level of confidence that exists for drivers in enterprise distribution releases. Similarly, userspace software that is included in supplemental packs must be tested comprehensively, to ensure that the assumptions it makes about the environment in which it runs (for example, concerning the presence of certain executables) are not invalidated.

The remainder of this section considers driver testing. Partners who wish to release supplemental packs do not only contain drivers should contact Citrix for advice. As a minimum, such pack authors should expect to comprehensively test the functionality of the software being included in the pack, as well as perform stress testing of the XenServer major features, to ensure that none are impacted by the software in the pack.

### 8.2. Testing scope

Assuming the driver in question has already undergone verification testing on a Linux distribution very similar to the one used in the XenServer control domain, a subset of the verification test suite with a focus on representative tests is typically sufficient.

Some common areas of focus are:

- Installation verification. Installation is now performed using an RPM, which may be different from how the driver is typically installed.
- *CLI operation*. If a CLI is included, its operation is a key scenario and typically provides a good end-to-end exercising of all related code.
- Adapter configuration, non-volatile/flash RAM, or BIOS upgrades. Any functions that access the physical hardware should be verified due to the presence of the Xen hypervisor and its role in coordination of hardware resources amongst virtual machines.
- Data integrity and fault injection. Long-haul and/or stress-based data integrity verification tests to verify no data corruption issues exist. Basic fault injection tests such as cable un-plug/re-plug and timeout handling for verification of common error conditions.
- Coverage of a representative set of device models. For example, if a Fibre Channel HBA driver supports a set of models that operate at either 2 Gb/s or 4 Gb/s, include one model each from the 2 Gb/s and 4 Gb/s families for testing.
- Key hardware configuration variations. Any hardware configurations that exercise the driver or related code in significantly different ways should be run, such as locally versus remotely attached storage.

### 8.3. Running tests

Since the physical device drivers run in the XenServer control domain, the majority of tests will also be run in the control domain. This allows simple re-use of existing Linux-based tests.

To provide high-performance device I/O to guest domains, XenServer includes synthetic device drivers for storage and networking that run in a guest and communicate their I/O requests with corresponding back-end drivers

running in the control domain. The back-end drivers then issue the I/O requests to the physical drivers and devices and manage transmitting results and completion notifications to the synthetic drivers. This approach provides near bare-metal performance.

As a result, tests that require direct access to the device will fail when run within a guest domain. However, running load-generation and other tests that do not require direct access to the device and/or driver within Linux and Windows guest domains is very valuable as such tests represent how the majority of load will be processed in actual XenServer installations.

When running tests in guest domains, ensure that you do so with the XenServer synthetic drivers installed in the guest domain. Installation of the synthetic drivers is a manual process for some guests. See XenServer Help for more details.

### 8.4. Tests that require an integrated build

One of the primary goals of the DDK is to allow partners to create, compile, and test their drivers with XenServer without requiring a "back-and-forth" of components with the XenServer engineering team.

However, some tests will only be possible after the driver SRPM and any accompanying binary RPMs have been supplied to Citrix and integrated into the XenServer product. Two examples are installing to, and booting from, Fibre Channel and iSCSI LUNs.

In these cases additional coordination is required after the components have been provided to Citrix to provide a pre-release XenServer build with the integrated components for testing.

### 8.5. Certification & support

#### **8.5.1.** Drivers

Citrix maintains a XenServer Hardware Compatibility List (HCL), found at hcl.vmd.citrix.com. This lists all devices that have been tested and confirmed to function correctly with the XenServer product.

In order to be listed on the XenServer HCL, hardware vendors must utilize the appropriate certification kit, obtainable from http://www.citrix.com/ready/hcl. The test kits contain a mix of manual and automated tests that are run on a host that contains the hardware to be certified. In general, two such hosts are required to perform the tests. Test results are submitted to Citrix for validation, and if they are approved, the device is listed on the HCL within a small number of working days, along with a link to the supplemental pack that contains any necessary driver, if this has not yet been incorporated into the XenServer product. In general, such supplemental packs will be hosted on partner web sites, though Citrix may additionally opt to link to (or host) the pack on its own Knowledge Base site.

For certification of converged or hybrid devices, such as CNAs, *each* function of the device must be separately certified. This implies that for a device with both networking and storage (HBA) functionality, both the networking certification tests and the storage certification tests must be carried out.

There is no restriction on who is permitted to submit certifications to the XenServer HCL, for example, it is *not* the case that only the hardware vendor can submit certifications for their products. Having said this, Citrix strongly prefers hardware vendors to perform certification testing, as they are best placed to test all of their products' features.

Once a device is listed on the HCL, Citrix will take support calls from customers who are using that device with XenServer. It is expected that partners who submit devices for inclusion in the HCL will collaborate with Citrix to provide a fix for any issue that is later found with XenServer which is caused by said device.

#### 8.5.2. Userspace software

At present, supplemental packs that contain userspace software to be installed into dom0 may only be issued by partners who have agreements in place with Citrix where the partner provides level 1 and level 2 support to their customers.

The reason for this is because Citrix will not necessarily have had the opportunity to test a supplemental pack of a partner, and hence must rely on partner testing of the pack as installed on XenServer. Therefore, only partners who perform testing that has been agreed as sufficient by Citrix can ship supplemental packs. If a customer installs a pack that is not from an approved partner, their configuration will be deemed unsupported by Citrix: any issues found will need to be reproduced on a standard installation of XenServer, without the pack installed, if support is to be given.

Partners who wish to produce supplemental packs that contain more than solely drivers should discuss this with their Citrix relationship manager as early as possible, in order to discuss what software is appropriate for inclusion, and what testing should be performed.

## **Chapter 9. Additional Resources**

#### 9.1. Introduction

In addition to supplemental packs, a variety of mechanisms are available for partners to interface with XenServer, and add value to the user experience. This chapter overviews the mechanisms, and provides web links to further information.

If pack authors have any questions concerning what should (or should not) be included in a pack, or how a particular customization goal might be achieved, they are encouraged to contact their Citrix technical account manager.

### 9.2. Xen API plug-ins

Whilst the Xen API provides a wide variety of calls to interface with XenServer, partners have the opportunity to add to the API by means of XAPI plug-ins. These consist of Python scripts that are installed as part of supplemental packs, that can be run by using the host.call\_plugin XAPI call. These plug-ins can perform arbitrary operations, including running commands in dom0, and making further XAPI calls, using the XAPI Python language bindings.

For examples of how XAPI plug-ins can be used, please see the example plug-ins in the /etc/xapi.d/plugins/ directory of a standard XenServer installation.

### 9.3. XenCenter plug-ins

XenCenter plug-ins provides the facility for partners to add new menus and tabs to the XenCenter administration GUI. In particular, new tabs can have an embedded web browser, meaning that existing web-based management interfaces can easily be displayed. When combined with Xen API plug-ins to drive new menu items, this feature can be used by partners to integrate features from their supplemental packs into one centralized management interface for XenServer

For further information, please see http://community.citrix.com/display/xs/XenCenter+Plugins.

#### 9.4. XenServer SDK

The XenServer SDK VM is a virtual machine appliance, ready to be imported into a XenServer host. It contains the complete set of XenServer SDKs, plus a complete Linux-based development environment. Language bindings are available for C, C#, Python, and Java, and a Windows PowerShell snap-in is also available. The SDK VM allows partners to easily develop solutions that utilize the rich API exposed by all XenServer hosts. The SDK VM is intended only as a convenient development environment: for an application developed against the appropriate language bindings to be distributed, only the relevant bindings are required (not the entire SDK VM).

For further information, please see http://community.citrix.com/display/xs/Download+SDKs.